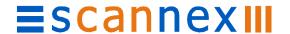

# ip.buffer Quick Start Guide

# **INITIAL CHECK**

- Check the ip.buffer kit has: Serial Cable & Adaptors, LAN Cable, Power Supply.
- Obtain Client's IP, Subnet & Gateway addresses, also DNS server if used.
  Note: If the DNS server is not known, then set DNS1 to the Gateway Address

#### **INSTALLATION**

- Plug in the plug-top Power Supply Unit (PSU) and connect to the ip.buffer.
- After the initial start-up sequence, the Green SYS-S LED should flash approximately once a second indicating the unit is functioning correctly.
- Connect the ip.buffer to a network. The Yellow Link-L LED should light and flash with network traffic
  - Note: ip.buffer supports 10/100 networks but does NOT work on Gigabit-only networks
- If a modem is fitted:
  - PSTN: connect the Modem port to the telephone network with an appropriate adaptor
  - 4G: Insert an appropriate SIM card (BEFORE the ip.buffer is powered up) and connect the SMA antenna

# **GETTING STARTED**

(Full User Manual & SEDiscover-plus available from <a href="https://www.scannex.com/go/ip">https://www.scannex.com/go/ip</a>)

- On your PC, run the SEDiscover-plus application and press the F5 key (or the magnifying glass). This will locate all ip.buffers on the LAN.
  - The default IP address is: 192.168.0.235
- If the ip.buffer is already on the same subnet as your LAN, you can highlight the entry in SEDiscover-plus and press the world icon to go straight to the web page of the ip.buffer.
- If the ip.buffer is on another subnet, you can change its IP address if it has been powered up for 5 minutes or less.
   Double click the SEDiscover-plus entry to make a change to the IP, Subnet, & Gateway values.
- Once it is on your PC's subnet you can browse with SEDiscover-plus. You should see the ip.buffer's main status page.
- The Network settings can also be set from the Status page: select SETUP | Global: Settings and click on Network.
- The default username and password (case sensitive) for the Setup pages are: Username = admin Password = secret

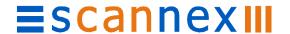

# **CONFIGURATION** (Source & Destination)

 Now set up the Source (SETUP|Channel1|Source) to match the PBX (ie. Serial, TCP, UDP or FTP Server). If necessary change the Protocol to the appropriate PBX (default is ASCII Lines).

Note: see "ip.buffer PBX Protocols" for further information

- Serial PBX: Connect the Serial cable to the PBX RS232 port. The Source box should go green.
- TCP/IP PBX: Set CONNECT to:
  - ip.buffer to Device (active/client): i.e. the buffer actively connects to the PBX. (Set Address to PBX IP address), or
  - Device to ip.buffer (passive/server): i.e. the buffer waits for a connection from the PBX.
    - (the PBX must be setup to connect to the ip.buffer IP address)
  - In both cases the ip.buffer and PBX port numbers must agree. The Status page Source box should go green when a connection is made.
- Once data is being collected, the Storage box (Status page) will show the byte count.
- You can view incoming data by going to the Tools|General: Live Record View.
- From the Status Page select SETUP|Channel1|Destination and set this to your required delivery method. (TCP Push/Server, FTP Push/Server, Email Push, HTTP Post, COM Port, Pass-through only, or Legacy Emulation).
  - Note: Legacy Emulation will only appear if an Emulation script is loaded.
- Test the collection method using your software.

#### TROUBLE-SHOOTING ISSUES

#### Serial Connection Basics

The Scannex PBX cable is wired straight-through, all pins wired.

The ip.buffer continually looks for valid RS232 signal levels (pins 2 & 3) and automatically configures for DTE or DCE. The COM port is turned off until a valid connection is recognised, or Rx/Tx is forced.

Note: Auto-baud & pin-detect cannot be used if another device is in parallel using a Y-Lead

#### **Network Issues**

The ip.buffer supports 10/100 (Full & Half Duplex) networks but does NOT support 1000 (Gigabit) only networks. The Link (L) LED should light, flashing with traffic.

If the ip.buffer fails to work reliably on a 100/1000 auto switch then force switch to 100

# **Power Supply Issues**

The ip.buffer should be powered from the Scannex supplied 9VDC Power Supply Unit (PSU).

If a lower voltage supply is used, the ip.buffer may power up but not have sufficient voltage to operate safely. This can be recognised from the Status screen by:

System Box = Power LOW VOLTS!! (box is red - hover over with the mouse to see)